### **BAB III**

### **ANALISIS DAN PERANCANGAN SISTEM**

#### **3.1 Analisis Sistem**

Analisis sistem dapat didefinisikan sebagai tahap yang bertujuan untuk memahami sistem, mengetahui sistem, dan menentukan kebutuhan sistem pemesanan.

Dalam sistem ini akan membangun sebuah aplikasi yang dapat mempermudah dalam melakukan transaksi penjualan. Dalam sistem ini ada beberapa data yang dibutuhkan diantaranya data jenis, data merk, data stok, data harga, data pembayaran dan data pemesanan.

Pemesanan barang dilakukan secara online sehingga pelanggan dapat melihat barang terbaru yang selalu di update. Sebelum pemesanan pelanggan harus melakukan regristrasi terlebih dahulu, setelah melakukan pemesanan pelanggan harus memberikan konfirmasi pembayaran.

Admin melakukan konfrimasi balik kepada pelanggan bahwa pembayaran sudah masuk dan barang akan dikirim setelah pembayaran sudah lunas. Batas akhir pembayaran yaitu setelah tiga hari pemesanan barang.

9

### **3.1.1 Perangkat Lunak**

Perangkat lunak dalam sistem komputer adalah program yang berisi perintah-perintah untuk melakukan pengolahan data. Adapun perangkat lunak yang digunakan untuk membuat program ini adalah :

- 1. Sistem operasi Windows XP
- *2. Microsoft Internet Explorer* sebagai web *browser*
- 3. Mysql version 2.5.10 sebagai *database server*
- 4. PHP version 2.10.3 Sebagai Bahasa Pemrograman
- 5. Microsoft Visio sebagai Diagram Alir Sistem
- 6. Macromedia Dreamweaver MX 2004 v7.0

### **3.1.2 Perangkat Keras**

Bagian terpenting dalam perancangan teknologi adalah mengukur atau memperhitungkan mengenai perangkat keras dan spesifikasi yang dibutuhkan dalam pembuatan system. Adapun perangkat keras yang digunakan dalam pembuatan sistem ini adalah :

- 1. Komputer dengan *prosessor* core i3.
- 2. *Harddisk* berkapasitas mencukupi.
- 3. RAM 2Ghz.
- 4. Monitor SVGA / VGA.
- 5. *Keyboard* dan *Mouse*

#### **3.2 Perancangan Sistem**

Tahap selanjutnya yang dilakukan dalam penyusunan skripsi ini adalah perancangan sistem. Perancangan sistem bertujuan untuk mempermudah dalam membangun sistem dan juga digunakan untuk dokumentasi.

#### **3.2.1 Diagram Konteks**

Diagram Konteks adalah merupakan suatu pendekatan terstruktur yang menggambarkan sistem pertama kali secara garis besar (disebut dengan *top level*), menggambarkan hubungan antara *input/output* antara sistem dengan pihak luarnya. Pihak luar dapat berupa sistem lain, suatu perangkat keras, orang, atau organisasi. Adapun diagram konteks dari aplikasi ini adalah sebagai berikut :

#### **3.2.2 Perancangan Diagram Alir Data (DAD) level 0**

Merupakan penjabaran atau turunan dari diagram konteks, pada diagram ini merupakan gabungan secara keseluruhan yang melibatkan semua kesatuan luar secara lengkap mulai dari masukan sampai keluarannya. Adapun DAD dari aplikasi ini adalah sebagai berikut :

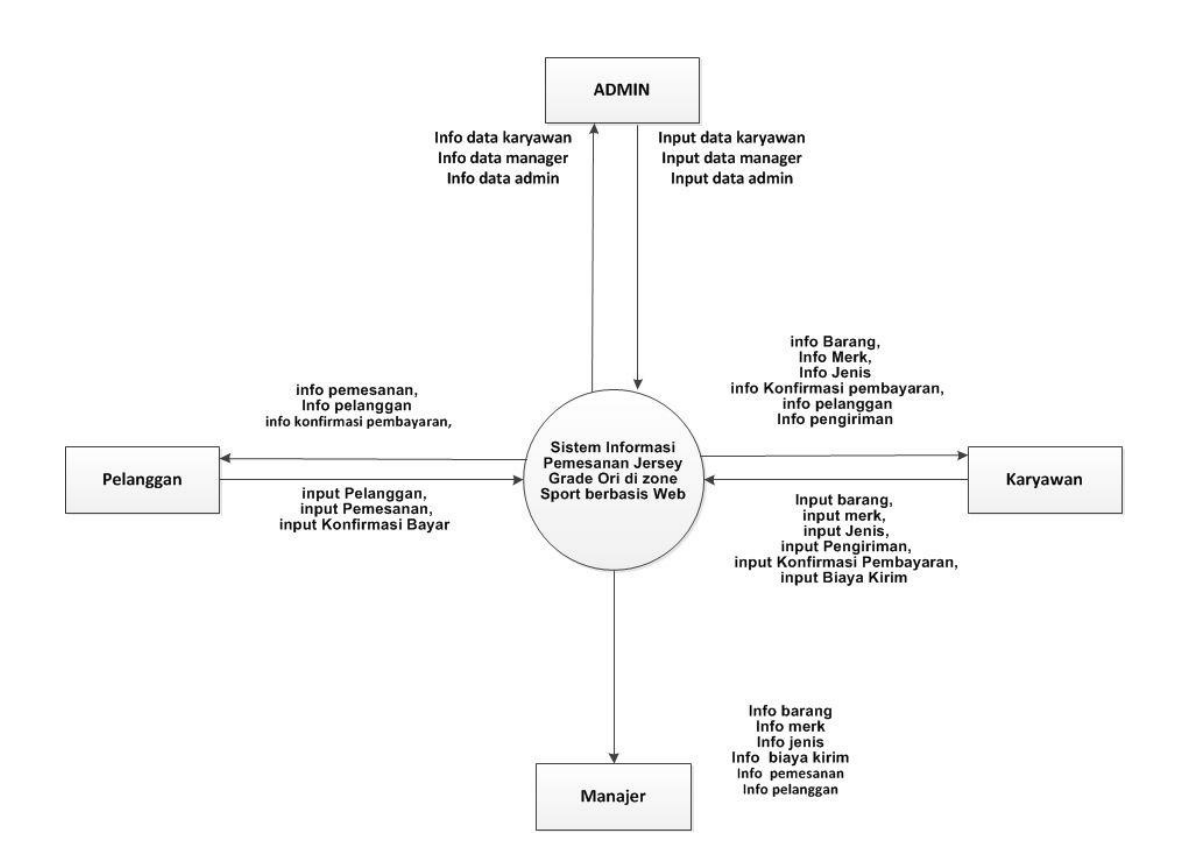

**Gambar 3.1** Diagram Konteks atau DAD Level 0

Penjelasan dari Diagram Konteks diatas adalah :

Masukan berupa :

1. Pelanggan :

input data diri dan input data pemesanan.

2. Karyawan

Input data admin, input data barang, input data merk, input data jenis, input data pengiriman, input data pembayaran.

3. User

Input user, input karyawan, input manager.

Keluaran berupa :

1. Manager:

Melihat info laporan data pelanggan, laporan data pembayaran, laporan data pemesanan.

2. Pelanggan :

Melihat info produk yang akan dipesan.

### **3.2.3 Perancangan DFD level 1**

Data Flow Diagram yang menggambarkan fungsi logika dari sebuah sistem. Dalam DFD terdapat aliran data dan proses yang terjadi dalam sistem. Berikut adalah DFD level 1 dari sistem penjualan barang yang diusulkan:

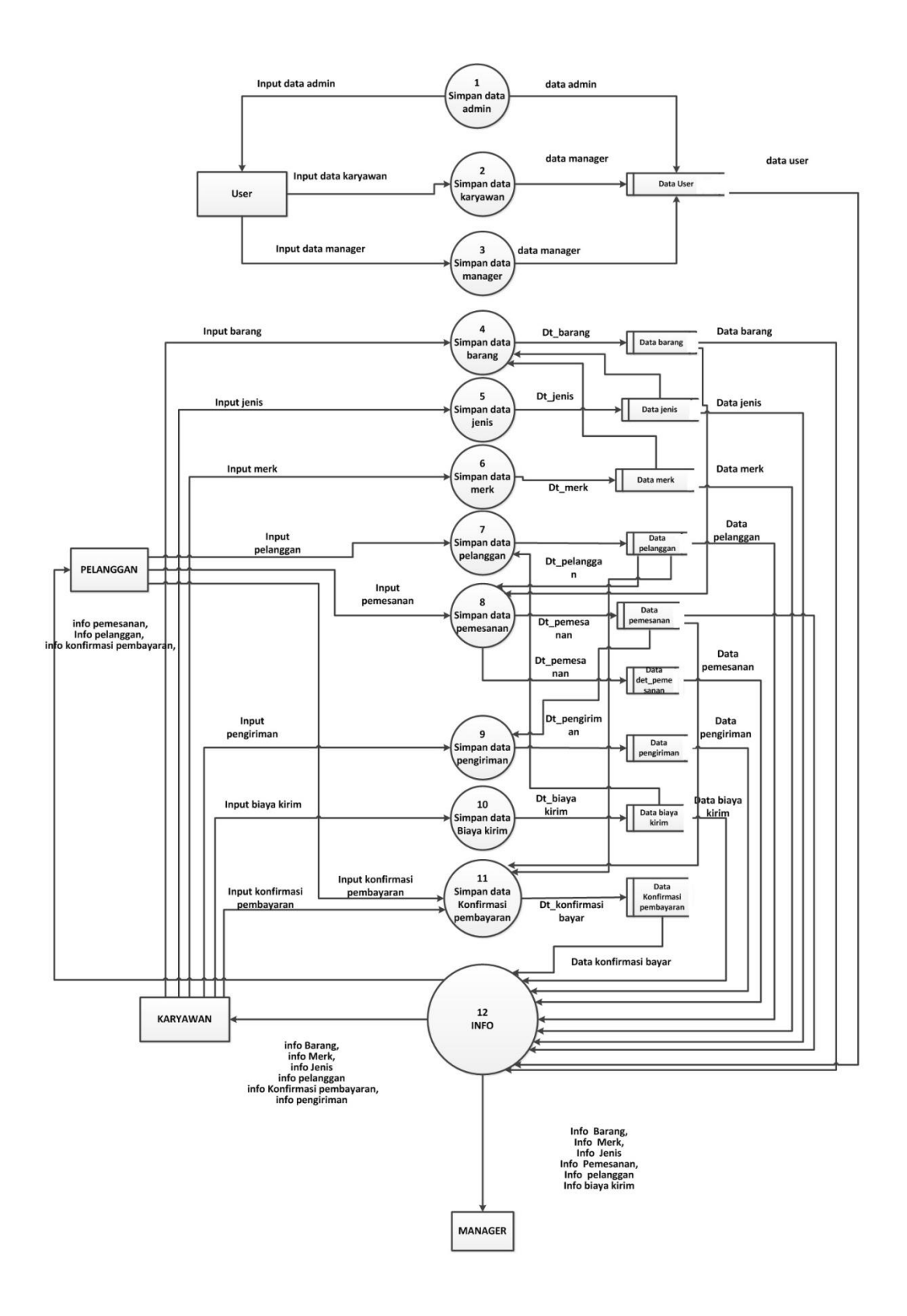

**Gambar 3.2** DFD level 1

## **3.2.4 Perancangan DAD atau DFD ata level 2**

Data Flow Diagram (DAD) level 2 merupakan penjabaran dari level 1. Berikut adalah DFD level 2 dari sistem penjualan barang pada bagian proses yang diusulkan:

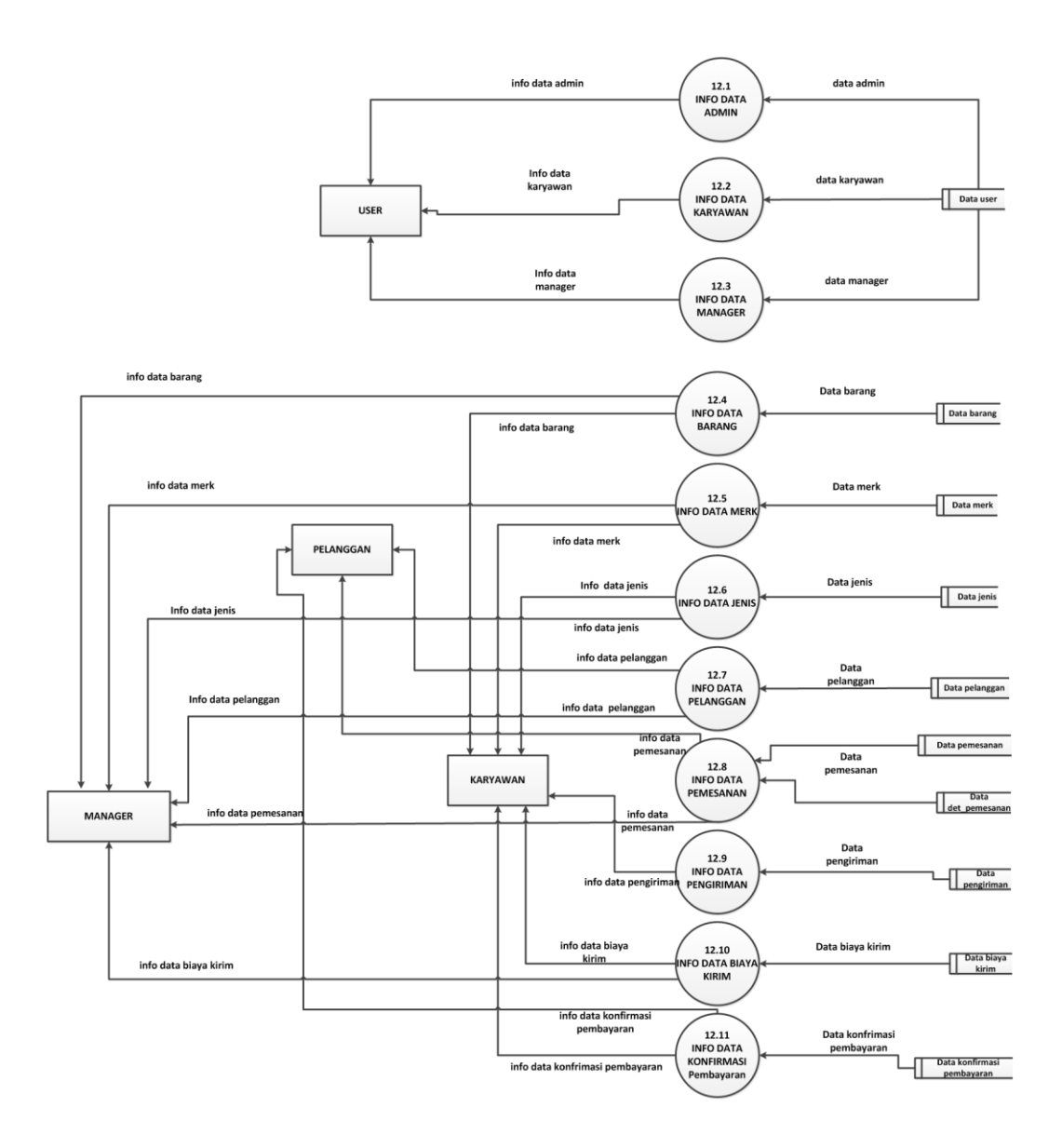

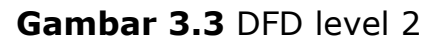

### **3.2.5 Relasi Antar Tabel**

Proses yang dimaksudkan adalah proses hubungan antara file yang mempunyai file kunci yang sama sehingga filefile tersebut menjadi satu kesatuan yang dihubungkan oleh field kunci tersebut. Pada proses ini elemen dapat dikelompokan menjadi file database berdasarkan entitas dan hubungannya.

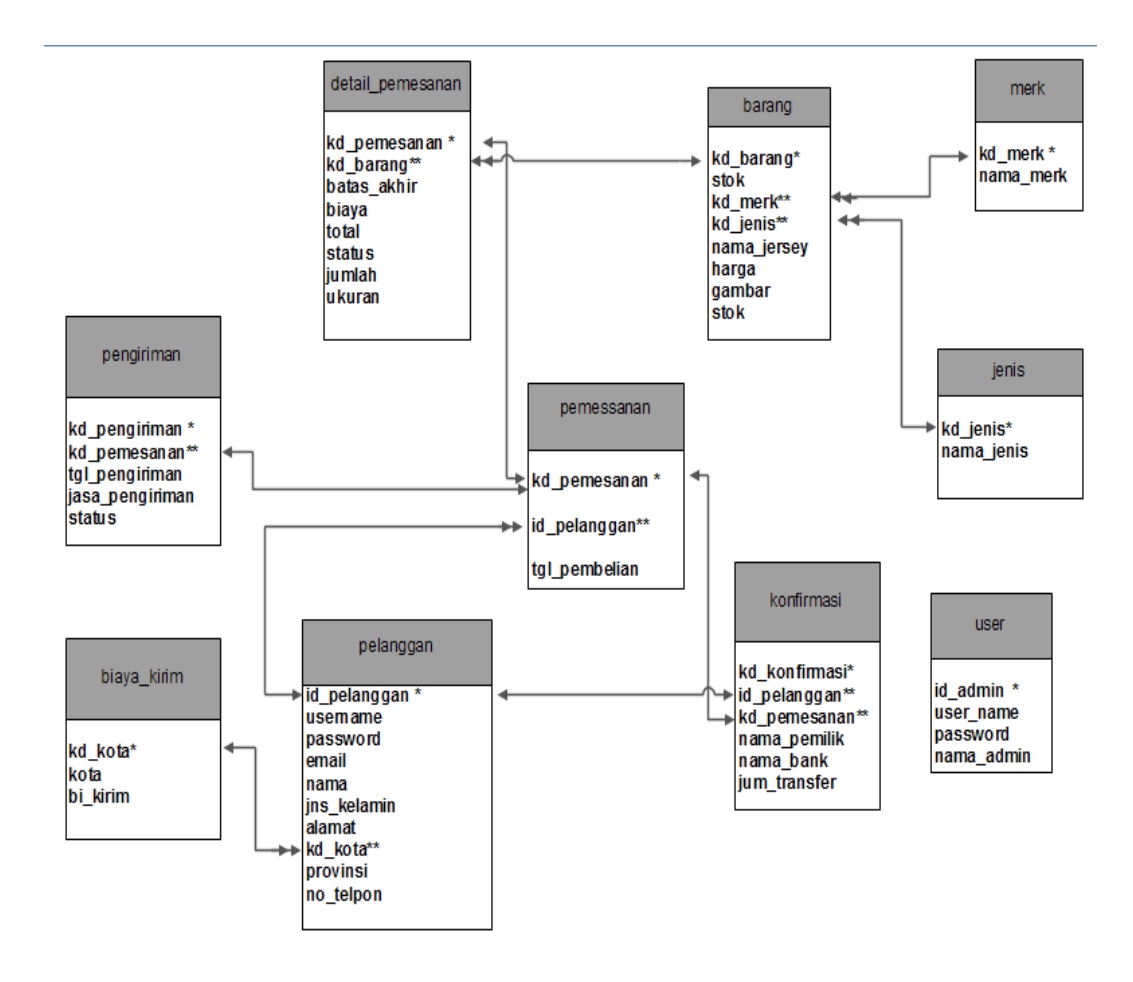

**Gambar 3.4** Relasi antar tabel

### **Keterangan :**

Kunci Utama (\*) Kunci Tamu (\*\*) Relasi One to One  $\leftarrow$ Relasi One to Many  $\rightarrow$ 

## **3.2.6 Perancangan Diagram Alir Sistem**

Merupakan bagian alir sistem yang menggambarkan proses aliran data atau langkah-langkah kerja yang akan dilakukan *programmer* untuk menentukan langkah-langkah kerja mulai dari tabel sampai pembuatan inDesainasi-inDesainasi yang diperlukan pemakai.

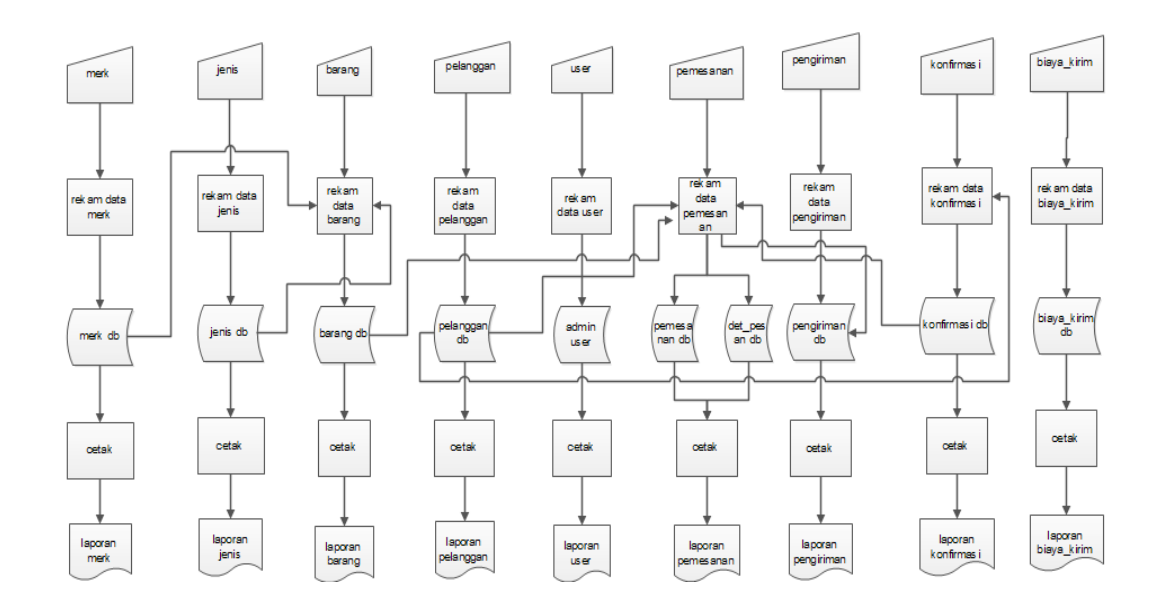

**Gambar 3.5** Diagram Alir Sistem

# **3.3 Perancangan Tabel**

Struktur file merupakan suatu objek sistem perangkat lunak yang merupakan elemen-elemen dari sistem perangkat lunak yang dirancang, salah satu objek tersebut adalah data. Adapun tabel yang akan digunakan dalam sistem ini adalah :

### **3.3.1 Tabel Admin**

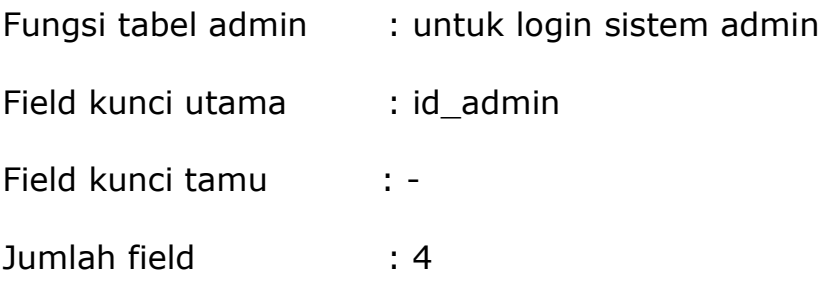

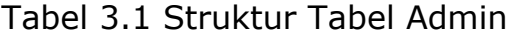

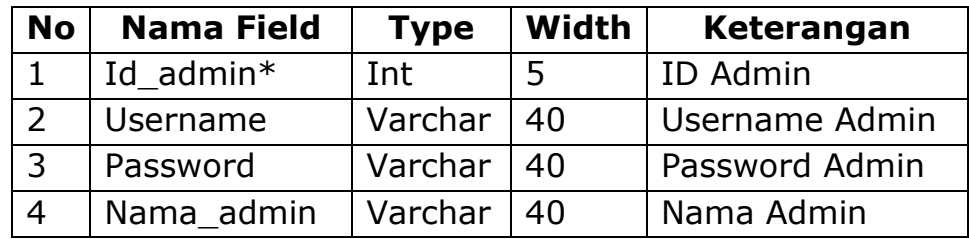

# **3.3.2 Tabel Jenis**

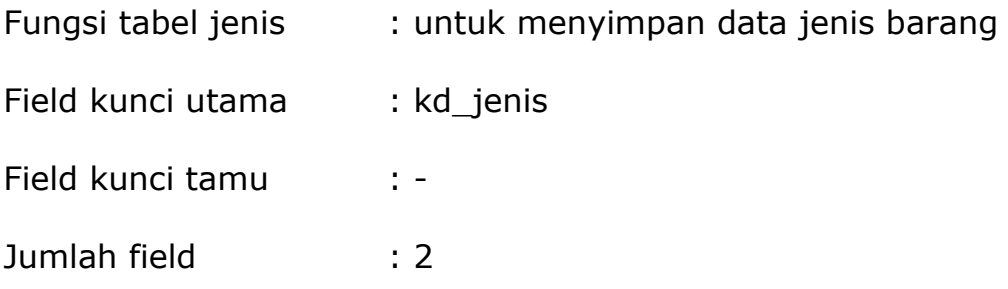

Tabel 3.2 Struktur Tabel Jenis

| <b>No</b> | <b>Nama Field</b> | <b>Type</b>   | Width | Keterangan |
|-----------|-------------------|---------------|-------|------------|
|           | Kd jenis*         | Char          |       | Kode Jenis |
|           | Nama jenis        | Varchar $ 40$ |       | Nama Jenis |

# **3.3.3 Tabel Merk**

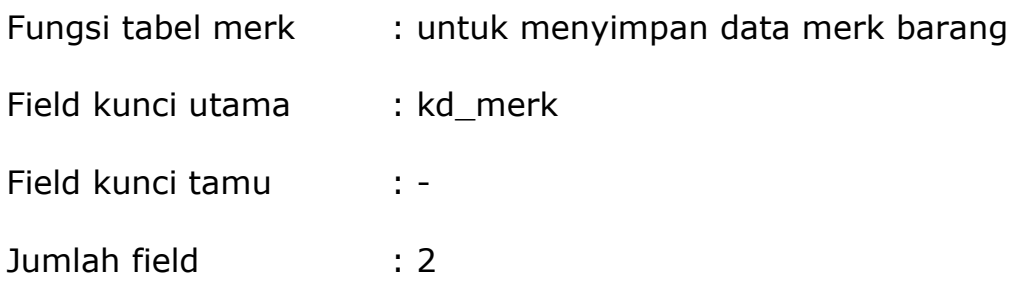

Tabel 3.3 Struktur Tabel Merk

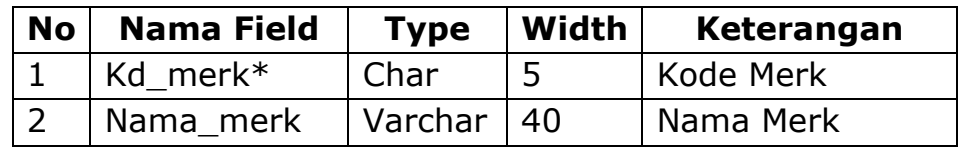

# **3.3.4 Tabel Barang**

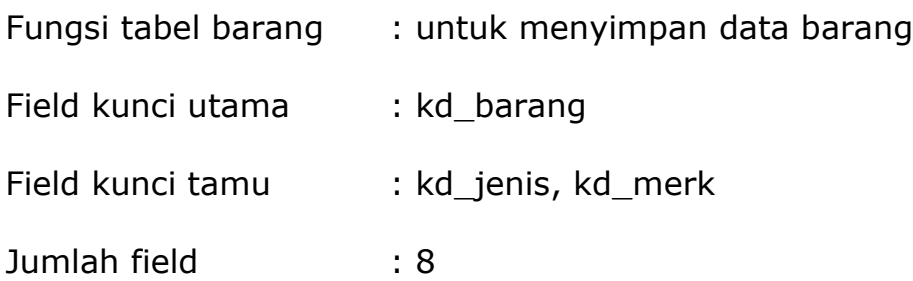

Tabel 3.4 Struktur Tabel Barang

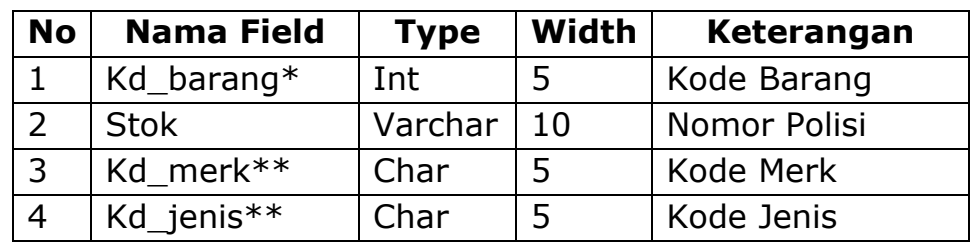

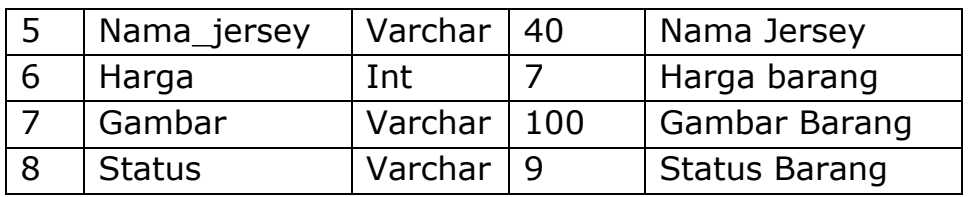

# **3.3.5 Tabel Pemesanan**

Fungsi tabel pemesanan : untuk menyimpan data pemesanan

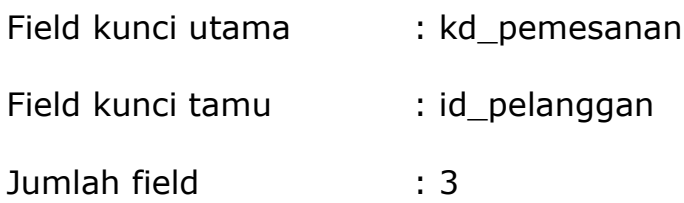

Tabel 3.5 Struktur Tabel Pemesanan

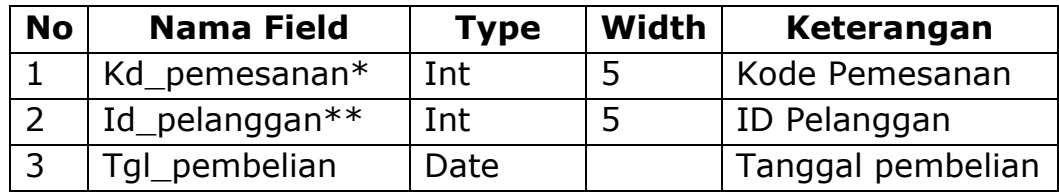

# **3.3.6 Tabel Pelanggan**

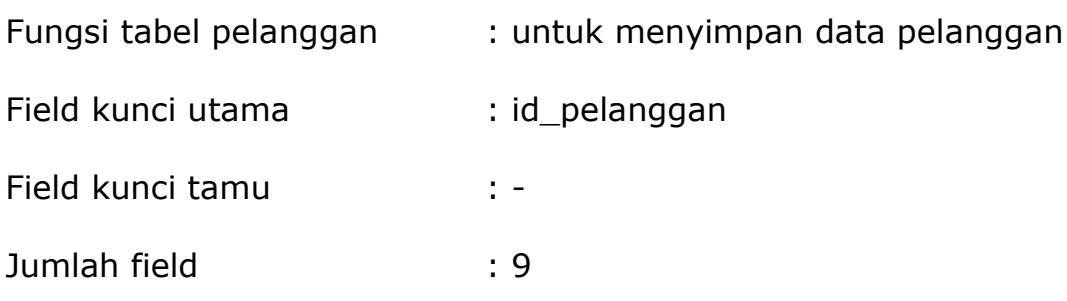

Tabel 3.6 Struktur Tabel Pelanggan

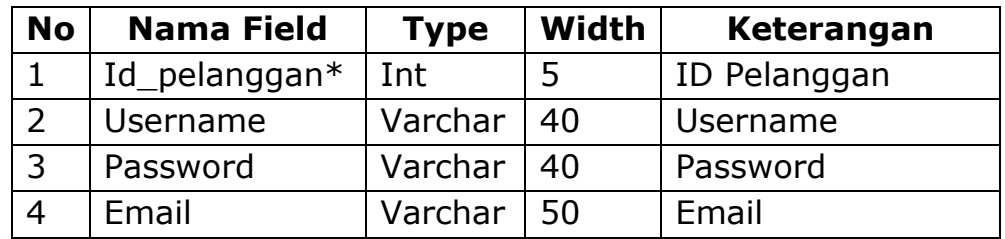

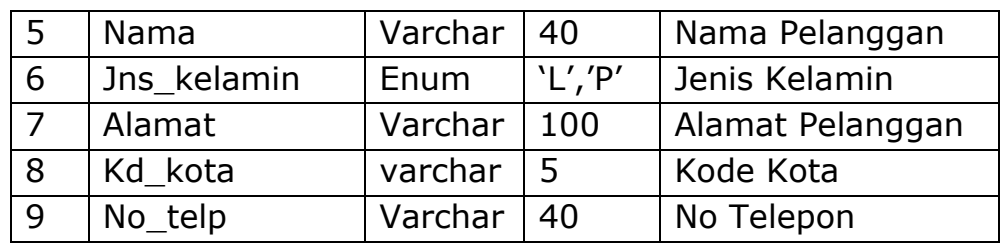

# **3.3.7 Tabel Pengiriman**

Fungsi tabel pengiriman: untuk menyimpan data pengiriman

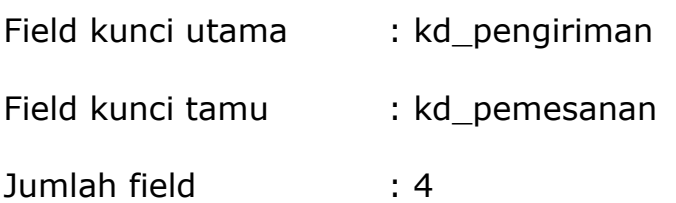

Tabel 3.7 Struktur Tabel Pengiriman

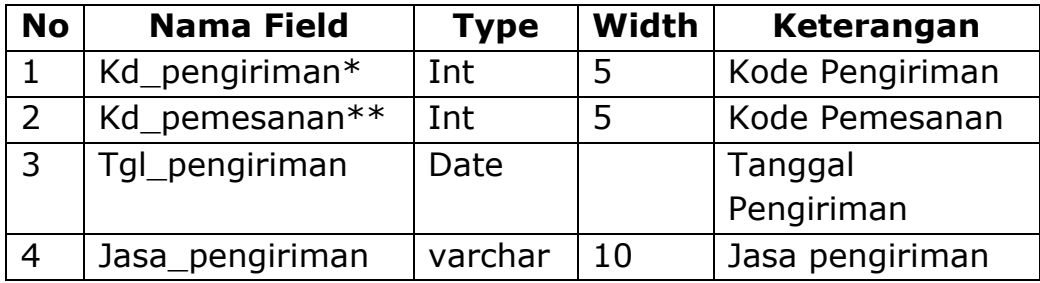

# **3.3.8 Tabel Konfirmasi**

Fungsi tabel konfirmasi : untuk menyimpan data konfirmasi

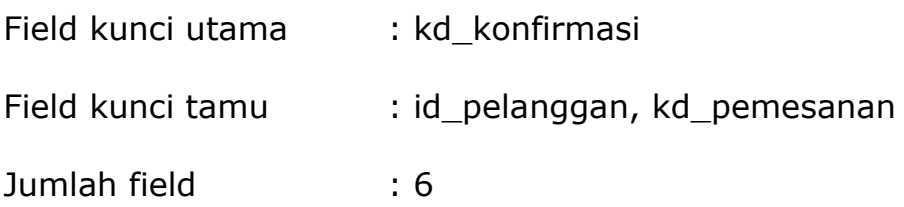

| <b>No</b>      | <b>Nama Field</b> | <b>Type</b> | Width | Keterangan       |
|----------------|-------------------|-------------|-------|------------------|
| $\mathbf{1}$   | Kd konfirmasi*    | Int         | 5     | Kode Konfirmasi  |
| 2              | Id pelanggan**    | Int         | 5     | ID Pelanggan     |
| 3              | Kd pemesanan**    | Int         | 5     | Kode Pemesanan   |
| 4              | Nama_pemilik      | Varchar     | 40    | Nama Pelanggan   |
| 5              | Nama_bank         | Varchar     | 40    | Nama Bank        |
| 6              | Jum transfer      | Int         | 8     | Jumlah Transfer  |
| $\overline{7}$ | No resi           | Varchar     | 20    | Nomor Bukti Resi |
|                |                   |             |       | pembayaran       |

Tabel 3.8 Struktur Tabel Konfirmasi

## **3.3.9 Tabel Biaya Kirim**

Fungsi tabel konfirmasi : untuk menyimpan data biaya kirim

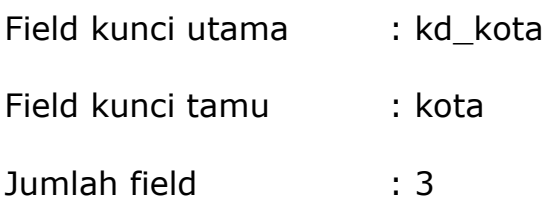

Tabel 3.9 Struktur Tabel Biaya Kirim

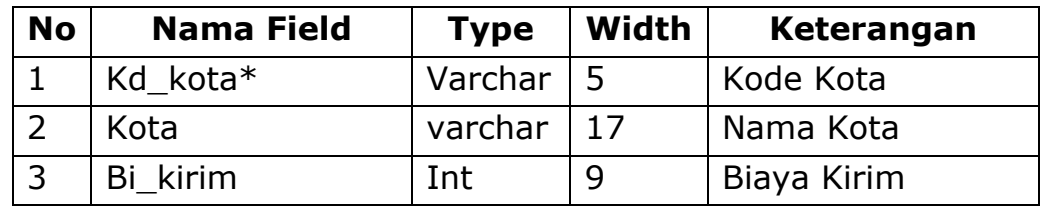

## **3.3.10 Tabel Detail Pemesan**

Fungsi tabel konfirmasi : untuk menyimpan data biaya kirim

Field kunci utama : kd\_pemesanan

Field kunci tamu : kd\_barang

#### Jumlah field : 8

| <b>No</b>      | <b>Nama Field</b>  | <b>Type</b> | <b>Width</b> | Keterangan         |
|----------------|--------------------|-------------|--------------|--------------------|
| $\mathbf{1}$   | Kd pemesanan*      | Int         | 5            | Kode Pemesanan     |
| $\overline{2}$ | Kd_barang**        | Int         | 5            | Kode Barang        |
| 3              | <b>Batas Akhir</b> | Date        |              | <b>Batas Akhir</b> |
| $\overline{4}$ | <b>Biaya</b>       | Int         | 8            | <b>Biaya</b>       |
| 5              | Total              | Int         | 12           | Total              |
| 6              | <b>Status</b>      | Varchar     | 40           | <b>Status</b>      |
| $\overline{7}$ | Jumlah             | Varchar     | 20           | Jumlah             |
| 8              | Ukuran             | Varchar     | 3            | Ukuran             |

Tabel 3.10 Struktur Detail Pemesan

### **3.4 Rancangan Masukan** *(input)*

Rancangan masukan merupakan rancangan secara konsep yang diajukan acuan dalam implementasi program, sehingga menjadi sebuah interface untuk melakukan penyimpanan data kedalam database. Rancangan input dari sistem ini adalah sebagai berikut :

### **3.4.1 Perancangan Desain Admin**

Perancangan admin merupakan Desain atau interface tentang desain website yang akan dibuat yang nantinya akan digunakan sebagai layanan untuk admin.

## **3.4.2** Desain Input Login User

Desain ini digunakan untuk login admin sebelum masuk ke dalam Desain pengisisan data.

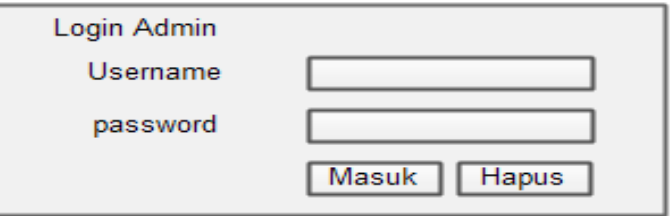

## **Gambar 3.6** Login admin

## **3.4.3** Desain Input Data User

Desain ini digunakan untuk memasukan data user yang akan tersimpan pada tabel admin.

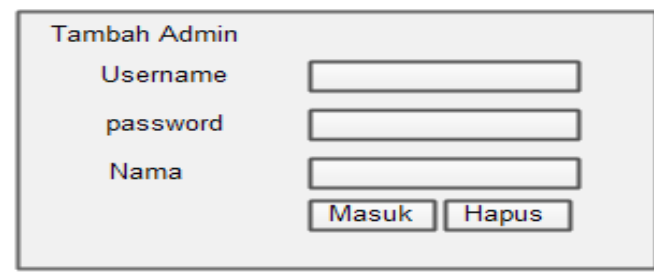

**Gambar 3.7** Desain data admin

### **3.4.4** Desain Input Data Barang

Desain ini digunakan untuk memasukkan data barang yang akan tersimpan tabel barang.

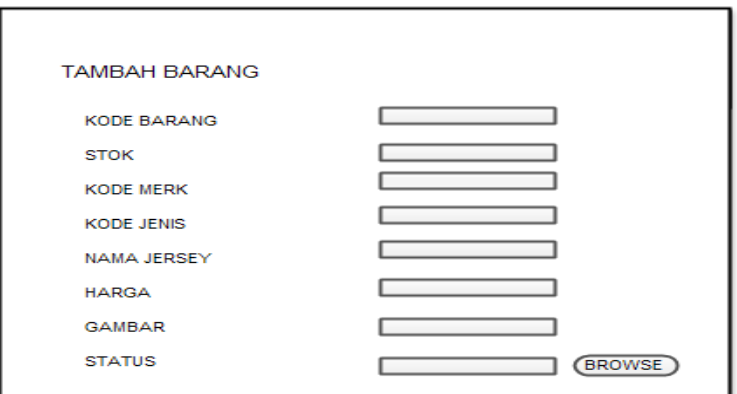

**Gambar 3.8** Desain tambah data barang.

**3.4.5** Desain Input Pengiriman

Desain ini digunakan untuk memasukkan data barang

yang akan dikirim dan yang akan tersimpan tabel pengiriman.

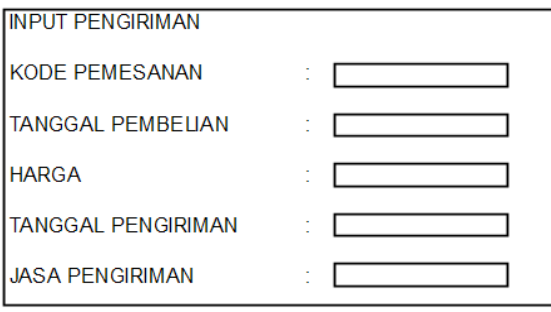

**Gambar 3.9** Desain input data pengiriman.

### **3.4.6** Desain Input Biaya Kirim

Desain ini digunakan untuk memasukkan biaya pengiriman.

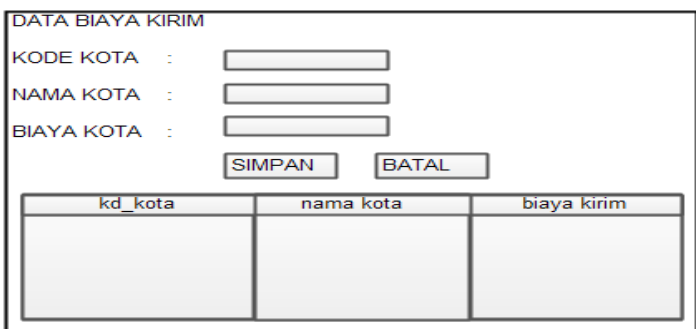

**Gambar 3.10** Desain input data biaya kirim.

## **3.4.7 Perancangan Desain Pelanggan**

Perancangan pelanggan merupakan Desain atau interface tentang desain website yang akan dibuat yang nantinya akan digunakan sebagai layanan untuk pelanggan. Dibawah ini terdapat beberapa perancangan untuk konsumern pada tampilan website yang akan dibuat oleh penulis.

**3.4.8** Desain Input Login Pelanggan

Desain ini digunakan untuk menginputkan user id dan password yang digunakan oleh pelanggan yang telah terdaftar menjadi member.

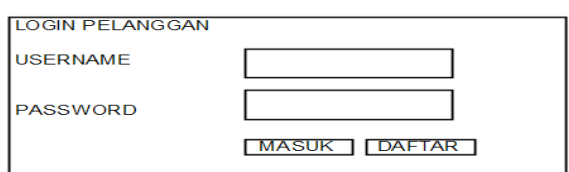

**Gambar 3.11** Desain Login Pelanggan

## **3.4.9** Desain Input Data Pelanggan

Desain ini digunakan untuk memasukkan data pelanggan yang akan tersimpan pada tabel pelanggan

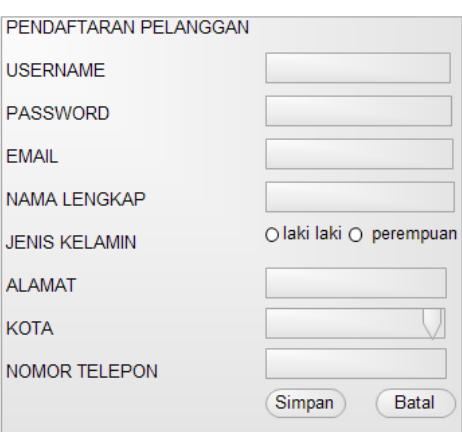

**Gambar 3.12** Desain Login Data Pelanggan

## **3.4.10** Desain Input Data Konfirmasi Bayar

Desain ini digunakan untuk memasukkan data pembayaran pelanggan yang akan tersimpan pada tabel konfirmasi.

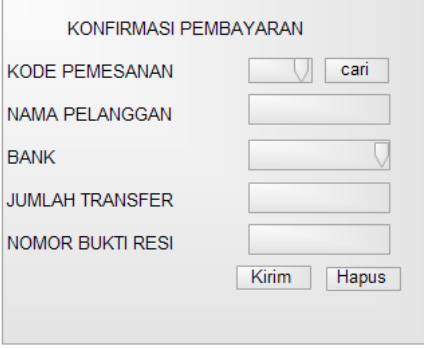

**Gambar 3.13** Desain Login Data Pelanggan

### **3.5 Rancangan Keluar (Output)**

Output dari sebuah sistem merupakan hal yang penting bagi pemakai dalam menentukan dipakai atau tidaknya sistem tersebut.

Rancangan output disesuaikan dengan kebutuhan inDesainasi sehingga keluaran inDesainasi sesuai dengan yang diharapkan. Rancangan output dapat dilihat dari beberapa gambar di bawah ini :

### **3.5.1** Desain Output Daftar Merk

Output daftar merk merupakan tampilan data merk barang seluruhnya yang telah ditentukan.

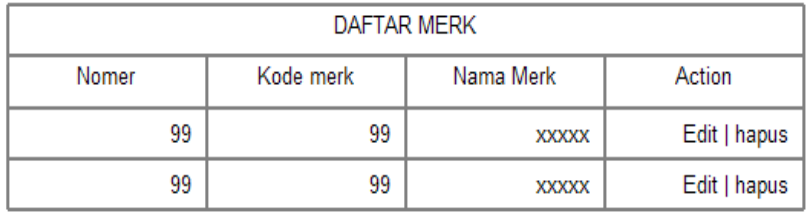

#### **Gambar 3.14** Desain output data merk

#### **3.5.2** Desain Output Daftar Jenis

Output daftar jenis merupakan tampilan data jenis barang seluruhnya yang telah ditentukan.

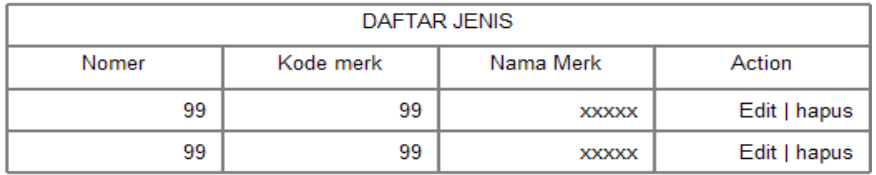

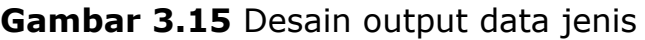

## **3.5.3** Desain Output Daftar Barang

Output daftar barang merupakan tampilan daftar barang seluruhnya yang telah ditentukan.

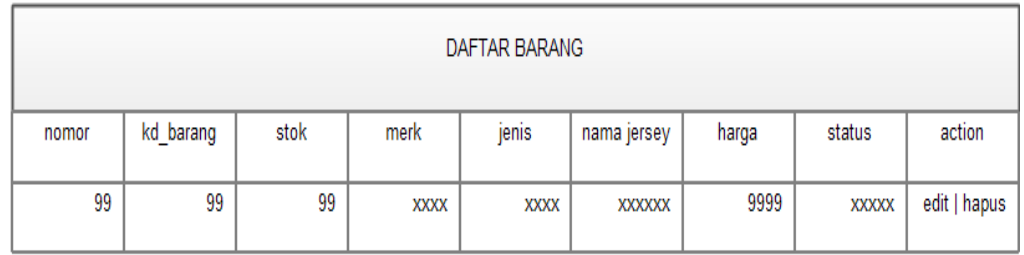

**Gambar 3.16** Desain output data barang

### **3.5.4** Desain Data Pelanggan

Output daftar pelanggan merupakan tampilan data pelanggan yang melakukan pendaftaran dan login terhadap sistem.

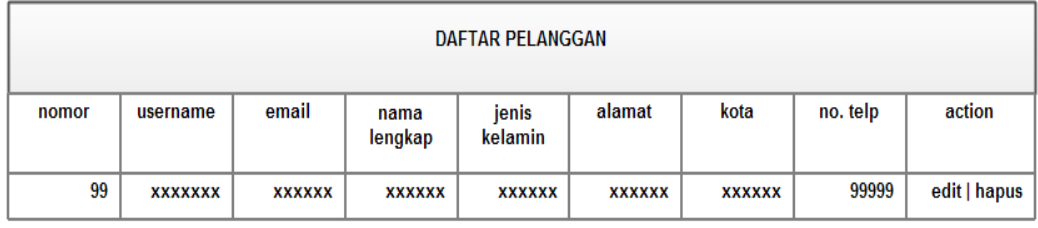

**Gambar 3.17** Desain output data pelanggan

## **3.5.5** Desain Data Pemesanan

Output daftar pemesanan merupakan tampilan data pemesanan yang melakukan pemesanan terhadap sistem.

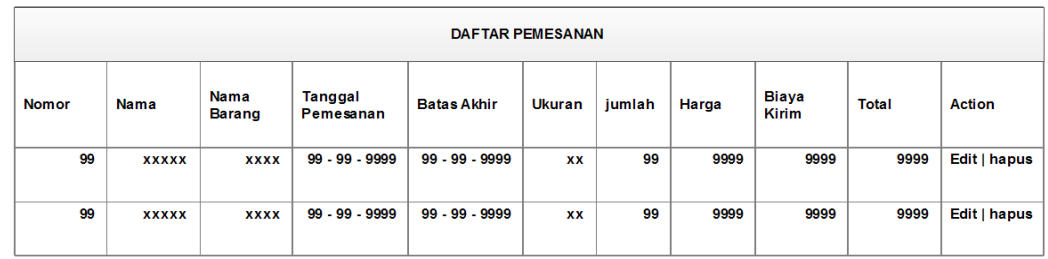

**Gambar 3.18** Desain output data pemesanan

## **3.5.6** Desain Data Pengiriman

Output daftar pengiriman merupakan tampilan data pengiriman.

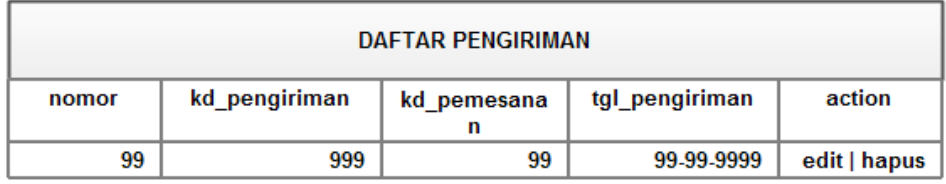

**Gambar 3.19** Desain output data pengiriman

## **3.5.7** Desain Laporan Barang Per Merk

Output dibawah ini untuk menampilkan laporan barang per merk

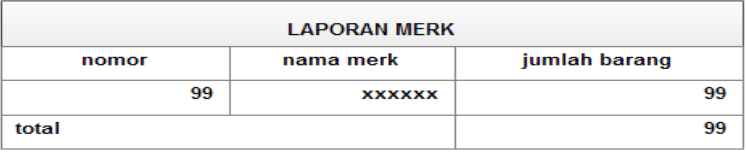

**Gambar 3.20** Desain laporan barang per merk

### **3.5.8** Desain Laporan barang Per Jenis

Output dibawah ini untuk menampilkan laporan barang per jenis

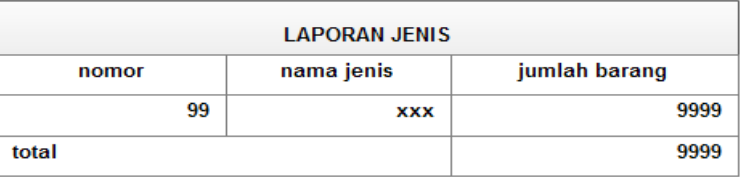

**Gambar 3.21** Desain laporan barang per jenis

### **3.5.9** Desain Laporan Pemesanan Per Periode

Output dibawah ini untuk menampilkan laporan pemesanan per periode.

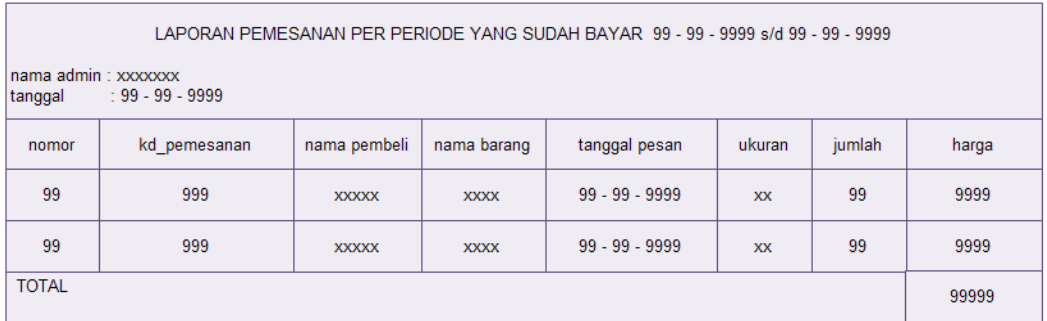

**Gambar 3.22** Desain laporan pemesanan per periode

**3.5.10** Desain Laporan Pemesanan Per No Pesan

Output dibawah ini untuk menampilkan laporan pemesanan per no pesan.

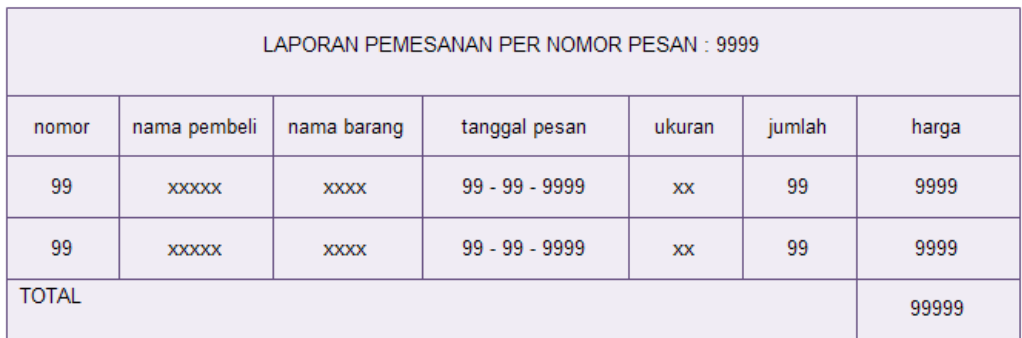

**Gambar 3.23** Desain laporan barang per no pesan

## **3.5.11** Desain Laporan Pemesanan Batal

Output dibawah ini untuk menampilkan laporan pemesanan yang batal.

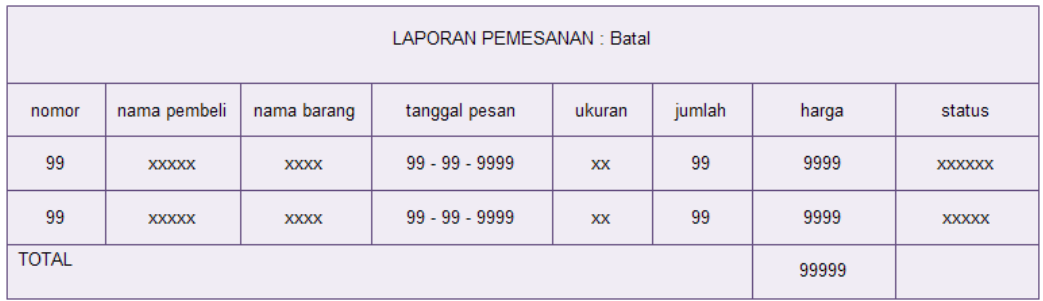

**Gambar 3.24** Desain laporan pemesanan yang batal